## **Schnellstartanleitung DJ4 für Ableton Live**

- Verbinde den DJ4 per USB mit deinem Computer (Verbindung über USB-Hub ist auch möglich)
- Starte Ableton Live Vers. 8.42 oder höher (installiere ein Update falls du eine ältere Version hast)
- Öffne Lives's Voreinstellungen und und wähle den Tab 'Midi Sync'
- Aktiviere die Remote-Felder (Fernst.) in den Input- und Output-Ports 'Faderfox DJ4' (siehe Bild)
- Schließe das Preferences-Fenster (Voreinstellungen)
- **-** Download und Dekomrimierung der Template-Datei von der DJ4-Website <http://www.faderfox.de/settings/faderfox%20DJ4%20Live.zip>
- Öffne die Template-Datei in Live (ALS-Datei im Verzeichnis DJ4 mit allen Midi-Mappings)
- Ziehe deine Clips / Tracks in die Clip-Matrix auf Track A bis D

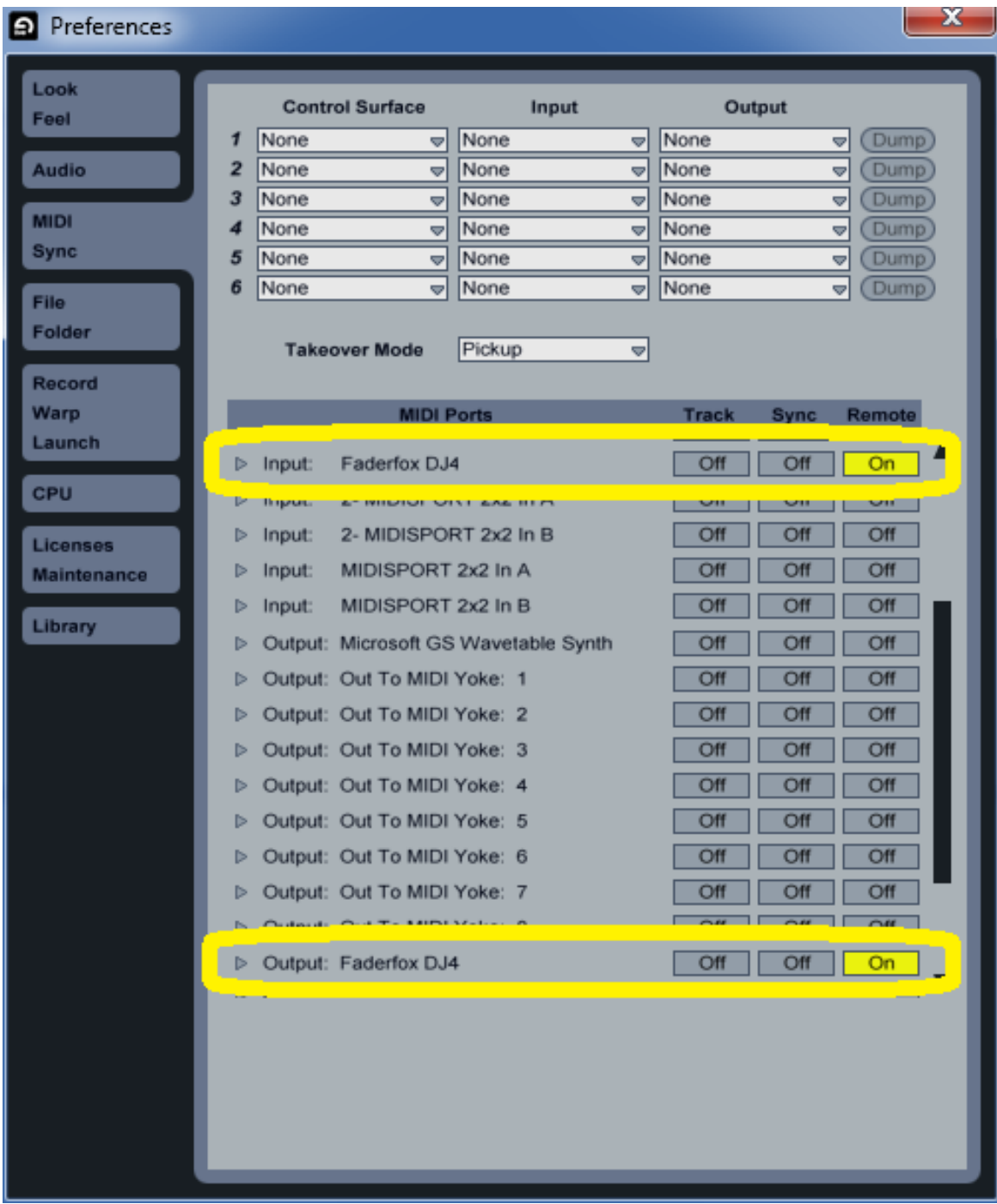